# SEB

# SEB Payment Gateway LinkPay Documentation

**2019-12-19**

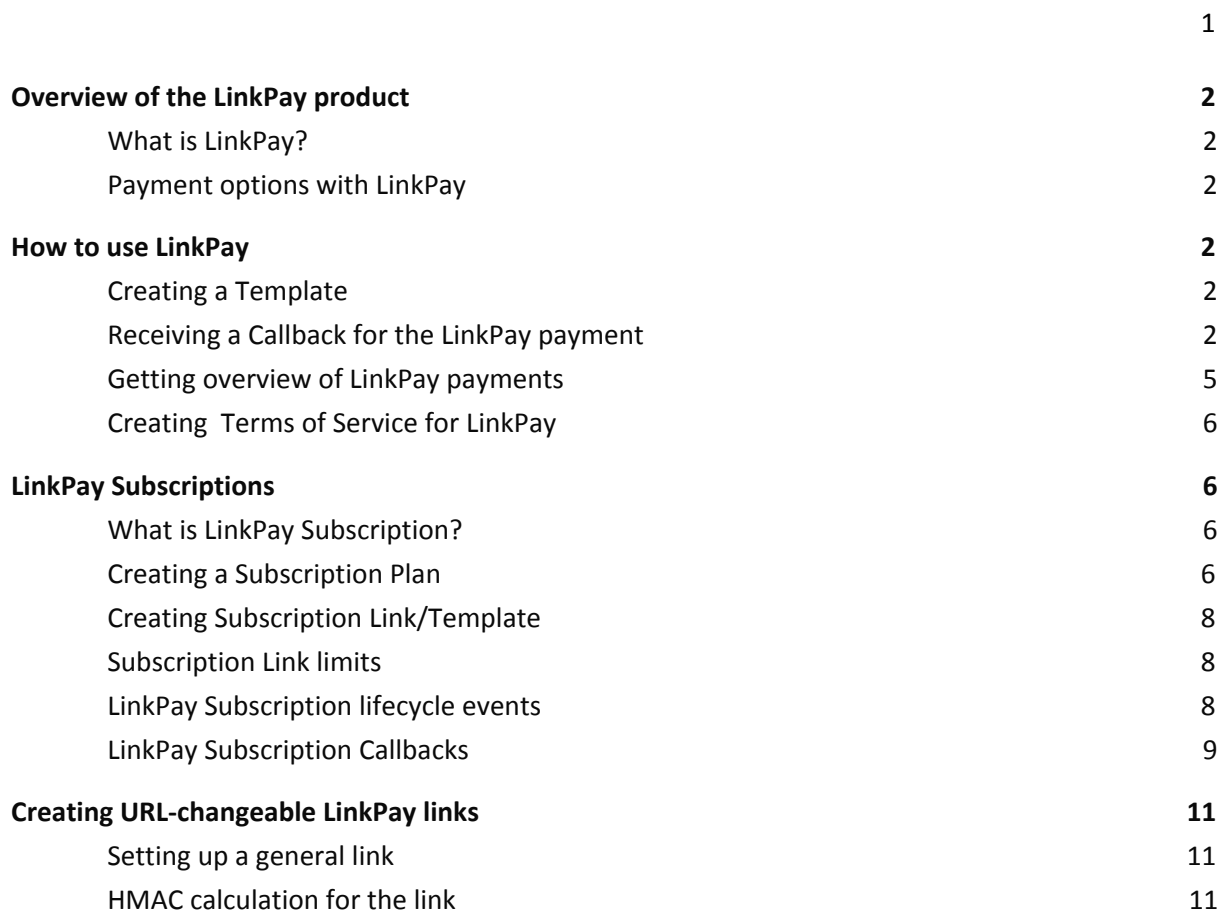

# <span id="page-2-0"></span>**Overview of the LinkPay product**

#### <span id="page-2-1"></span>**What is LinkPay?**

Read more about [LinkPay.](https://support.ecommerce.sebgroup.com/merchant-support/linkpay/)

#### <span id="page-2-2"></span>**Payment options with LinkPay**

See [payment](https://support.ecommerce.sebgroup.com/merchant-support/payment-options-with-linkpay/) options with LinkPay.

# <span id="page-2-3"></span>**How to use LinkPay**

#### <span id="page-2-4"></span>**Creating a Template**

See instructions how to create template [here](https://support.ecommerce.sebgroup.com/merchant-support/how-to-use-linkpay/).

#### <span id="page-2-5"></span>**Receiving a Callback for the LinkPay payment**

In order to receive automatic notifications to Merchants' system a Merchant's URL for accepting callback requests must be defined in SEB Portal under E-Shop configuration (*Settings-> E-Shop settings-> LinkPay Notification URL*).

Defining a LinkPay callback URL will ensure that once the payment attempt is completed by the customer, successfully or not, SEB system will send a callback message (HTTP form POST) to the URL defined.

Callback consists of the following parameters:

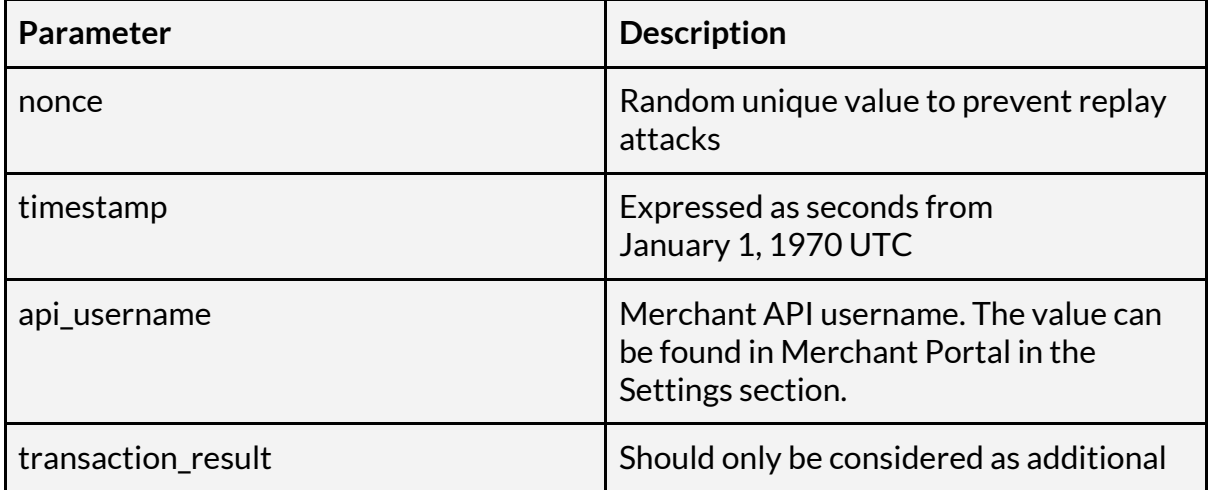

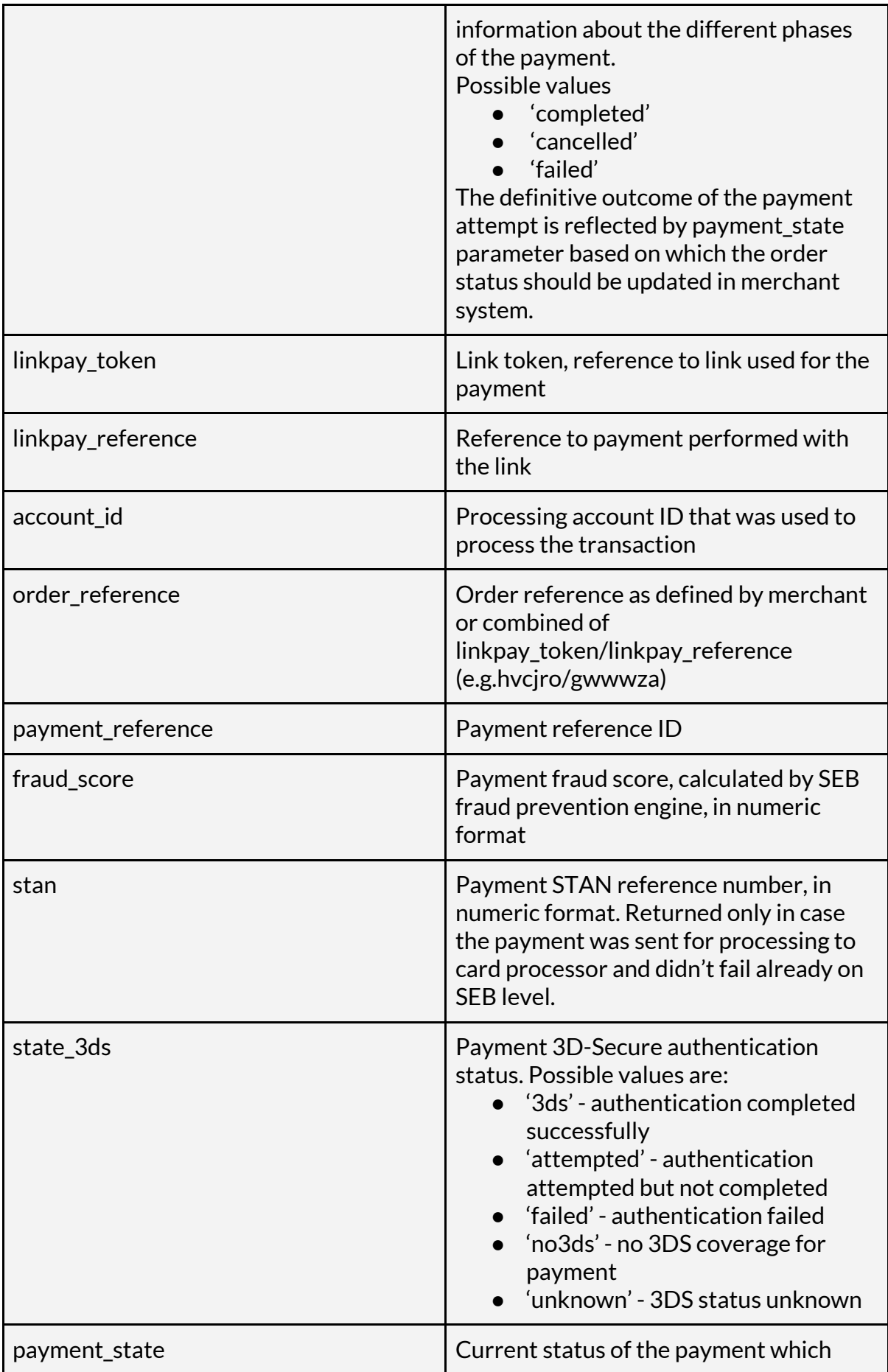

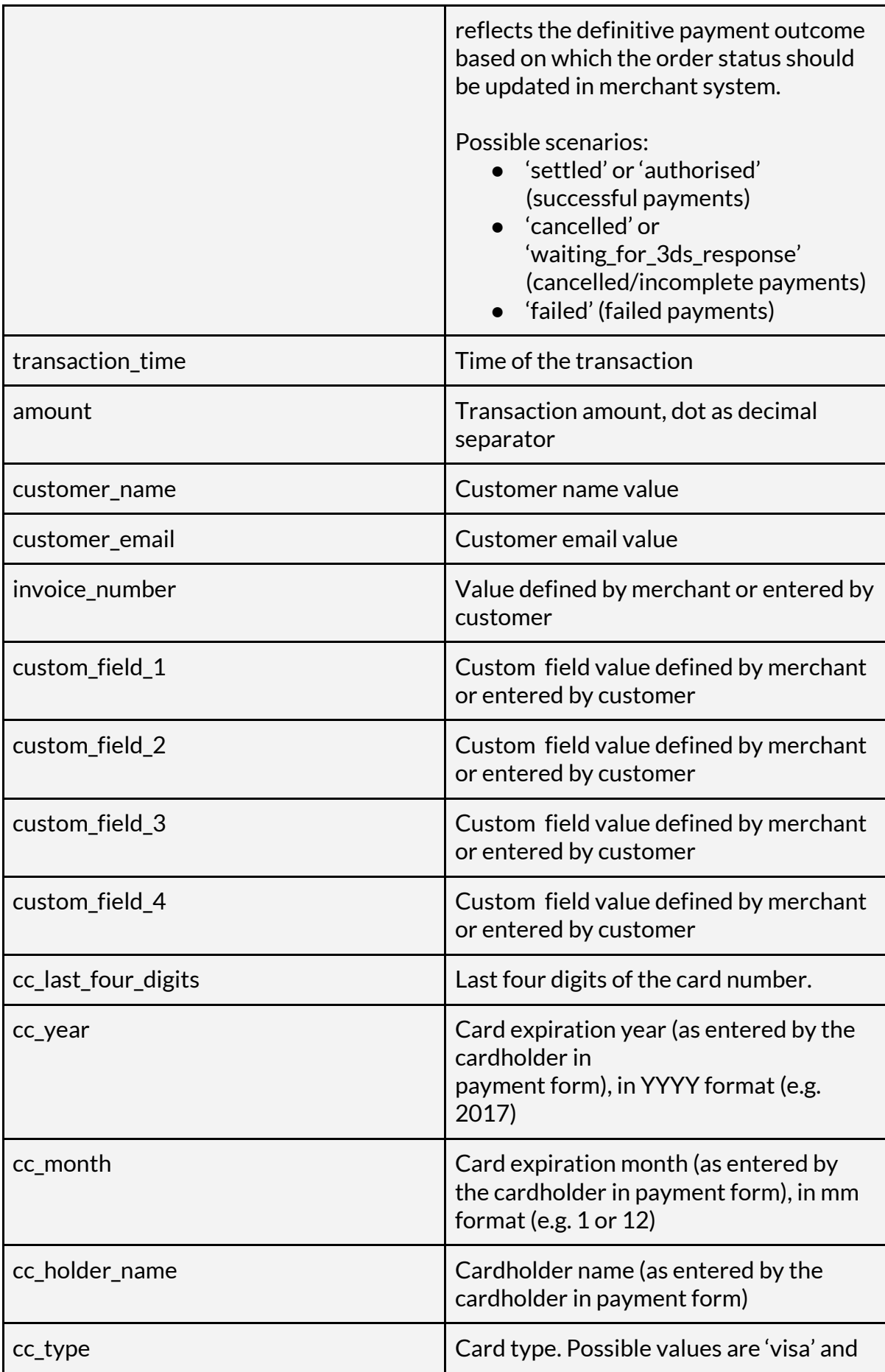

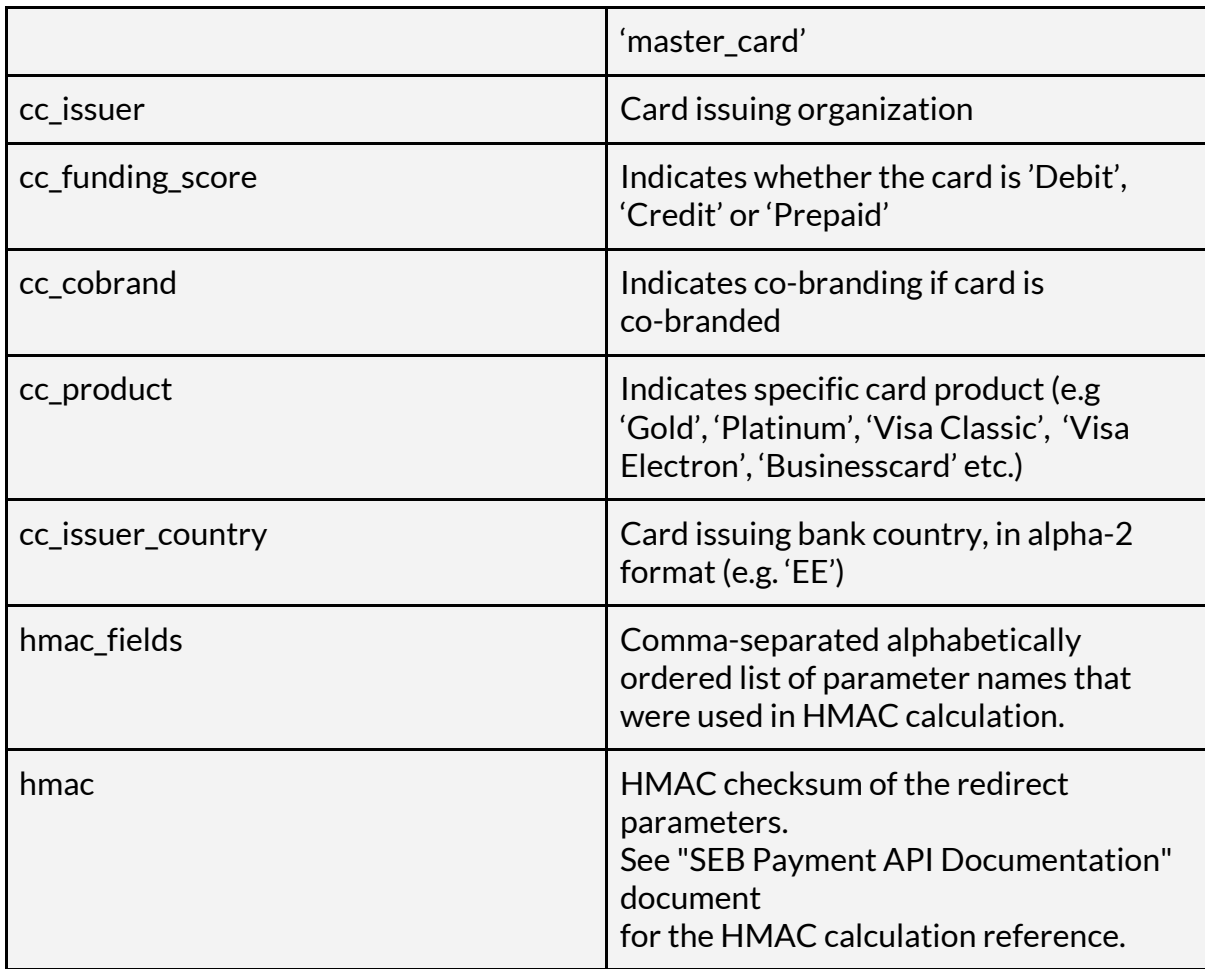

#### <span id="page-5-0"></span>**Getting overview of LinkPay payments**

#### **Payment information to customers:**

- Once the customer has completed a payment with the LinkPay link they will be notified about the payment outcome (either successful or failed) with all payment details on a payment receipt.
- The receipt will be sent also to email if this information is asked or pre-filled with the order details on LinkPay checkout page.

#### **Information to Merchant:**

- Once the payment attempt is completed (successfully or not), SEB e-commerce system will send a callback message to the URL defined.
- All payment attempts are visible in SEB Portal under Payment Management list
	- Additionally, under specific payment details, a reference to the Link details are given
		- with the crosslink to the Portal Link fields ('Token')
		- with the to customer receipt page ('Reference')

#### ■ with the option to open up Link specifics attributes ('Form attributes').

#### **LinkPay Details**

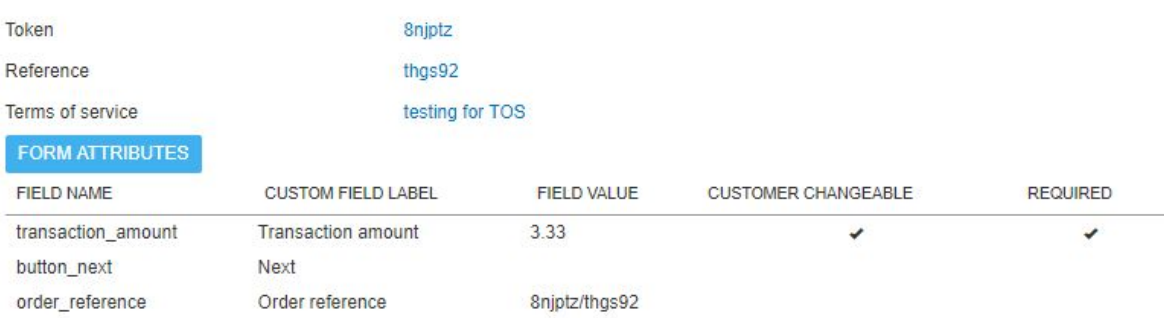

● All LinkPay payments with specific token can be exported to CSV file from menu LINKS -> button CSV EXPORT

#### <span id="page-6-0"></span>**Creating Terms of Service for LinkPay**

<span id="page-6-1"></span>Read more about creating Terms of Service [here.](https://support.ecommerce.sebgroup.com/merchant-support/creating-terms-of-service-for-linkpay/)

# **LinkPay Subscriptions**

#### <span id="page-6-2"></span>**What is LinkPay Subscription?**

Read about LinkPay Subscription [here.](https://support.ecommerce.sebgroup.com/merchant-support/what-is-linkpay-subscription/)

*Please note: the functionality is disabled by default. Please contact[support@every-pay.com](mailto:support@every-pay.com) to be able to use Subscriptionsfunctionality with your SEB account.*

#### <span id="page-6-3"></span>**Creating a Subscription Plan**

Linkpay Subscriptions assume that there are already one or more Plans configured in Subscriptions section in the Merchant Portal.

A Plan enables to define a template with the service name, cost, currency and the frequency for the Subscription to be billed on recurring basis.

When creating a Plan, the following fields must be specified:

- **Plan name**: To identify the plan e.g. Gold Plan, Yearly plan etc.
- **Cycle price**: The amount the customers will be charged.
- **Processing account:** Defines the currency (and whether 3DS is used for initial payment) in which the customer will be charged.
- **Calendar synchronized:** If opted 'yes' then the period always starts on corresponding calendar period (beginning of week, month, year).
- **Cycle unit:** How often the customer will be charged.
- **Cycle length:** This defines the frequency of the payments for how often the customer will be charged.
- **Billing day of period:** Enables to define when to bill the Subscription from the customer:
	- indicates the day from the beginning of period on which the payment will be processed;
	- applies for all periods;
	- by default set to '1';
	- will be defined by entering the positive number manually.
- **Breakoff day:** Enables to define a day which will be considered as a maximum allowed day for the current period signup, later Subscriptions are handled as pre-payments for the following period. E.g if "Billing day of month" is defined as '05' and "Breakoff day" is defined as '20' then for all Subscriptions registered until 20.01 (included) the first automated recurring payment will be processed on 05.02 and for Subscriptions registered starting from 21.01 the first automated recurring payment will be processed on 05.03.
- **Plan end date:** The duration of agreement. Can be left undefined.
- **Trial period:** Free introductory window of time for customers on a recurring billing plan. Can be set by using 'Trial period length' and 'Trial period unit'.

#### <span id="page-7-0"></span>**Creating Subscription Link/Template**

LinkPay links can be tied to multiple Subscription Plans and Plans can have multiple Links (e.g. multi-language links for the same Plan).

The link language is stored together with the Subscription data, so that future communication with the user continues in the correct language.

Creating a Link for Subscription is similar to creating a regular Link or Template, except for one or more of the Subscriptions Plans must be selected from the dropdown.

To create a Subscription Link:

- Enable **Subscription link checkbox** (if not already pre-selected with the template).
- Pick one or more of the **Subscription plans in the link creation / editing view**, if it is not already preset by the template . The selected plan **can be changed later** – this **will affect only new subscriptions** created through this link, all existing subscriptions will continue to use the Plan they were created with.
- Fields **'Customer name' and 'Customer email' must be always present for Subscription Links**. This data is needed in order to tie the Plan to a Customer. The information can be viewed in Portal on Customers and Subscriptions page.
- Other fields can be defined as needed.

The created Subscription payment link allows customer to sign up for the service and/or make the initial payment. Following payments are then initiated automatically by SEB ecommerce system using the schedule and amount described in the Plan.

#### <span id="page-8-0"></span>**Subscription Link limits**

Subscription link is subject to the same limits as a regular LinkPay link – if the allowed number of Subscriptions has been reached, then the link will deactivate. This counts the initial Subscriptions created via this link, not active subscriptions at any given time.

#### <span id="page-8-1"></span>**LinkPay Subscription lifecycle events**

After a customer follows the subscription link and successfully creates a Subscription, the following life cycle begins:

- 1. Optional trial period
- 2. First payment
- 3. Periodic payments as per the Plan
- 4. Subscription ends:
	- Cancelled Subscription
		- by merchant
		- by failed payments (triggered automatically)
		- by customer
	- Subscription expires on Plan end date

#### <span id="page-8-2"></span>**LinkPay Subscription Callbacks**

In order to receive automatic notifications to Merchants' system a Merchant's URL for accepting callback requests must be defined in SEB Portal under E-Shop configuration (Settings -> E-Shop settings -> Subscription notification URL). Defining a Subscription notification URL will ensure that notifications on subscription lifecycle and payment events are sent to the specified URL. Those notifications enable to guard access to the resources or services based on the subscription state changes.

A Subscription can change its state according to the success of the periodic payments or other reasons. Subscription lifecycle event notifications are sent to the merchant if there are any changes in the Subscription's state. For example, Subscription can become cancelled or reactivated and knowledge of those events must also be relayed to the merchant.

Also for every payment for this Subscription, a notification is sent that indicates the payment outcome.

**Parameter Description** time Time of the event. Formatted according to the ISO 8601 standard. subscription\_token Subscriptions unique ID plan\_token Subscription's plan ID customer\_token Subscription customer's unique ID customer\_name Subscription customer's name customer\_email Subscription customer's email merchants\_subscription\_id Unique subscription ID provided to a subscription by the merchant. subscription state Current state Current state of the subscription. Possible values are: ● active ● cancelled\_by\_customer ● cancelled\_by\_merchant ● cancelled\_by\_failed\_payment ● failed\_to\_be\_created ● unsettled event\_name subscription lifecycle event name. Possible values are: ● subscription\_activated ● subscription\_cancelled\_due\_to\_fai led\_payment ● subscription\_creation\_failed ● subscription\_cancelled\_by\_custo mer subscription\_cancelled\_by\_merch ant ● subscription\_unsettled nonce a random value of  $\vert$  Random unique value to prevent replay attacks timestamp **Time of sending the event. Expressed as** 

Each lifecycle notification consists of the following parameters:

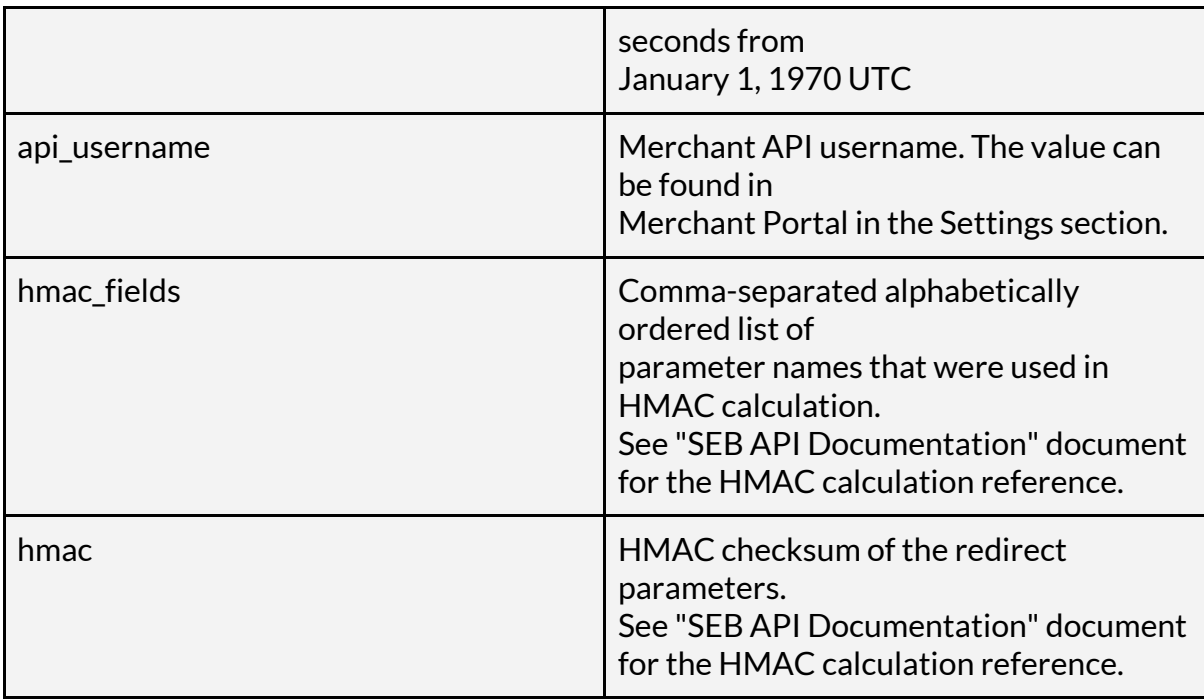

# <span id="page-10-0"></span>**Creating URL-changeable LinkPay links**

In order to meet more sophisticated needs it is possible to create and pre-fill the links on a system level. This functionality allows sending out unique payment links to customers without manually creating every link separately in SEB portal. It is only needed to define one general link (per use-case) with needed changeable parametres and all required values, such as needed for specific regular invoices as an example, can be pre-filled within URL. Such links can be used to send regular invoices to customers by using period-specific data (e.g variable amount and invoice number) with minimum effort to create the links and easy to use for the customers.

*Please note: the functionality is disabled by default. Please contact[support@every-pay.com](mailto:support@every-pay.com) to be able to define url-changeable parametres with your SEB account.*

#### <span id="page-10-1"></span>**Setting up a general link**

Setting up the link can be done via SEB Merchant portal.

- Define the set of payment details to be associated with the link.
	- $\circ$  determine which details you want to be modified by you (for example set unique order reference or invoice number for each link)
	- determine which details you want to predefine and that can't be changed by customer
- determine which details you want to leave open for your customers to fill in
- the field values can have both conditions available together customer changeable and url changeable
- After creating a link a linkpay\_token is generated by SEB system that must be referred to when creating the following payment links

It is also possible to create *LinkPay Template* first and define link-specific details by using already defined specifics on a Template.

#### <span id="page-11-0"></span>**HMAC calculation for the link**

To ensure secure payment processing, Merchant must sign parts of the URL with their api secret which will be verified by SEB during the payment request.

Definitions:

- URL:= schema://hostname:port/path?query string
- Signature algorithm: HMAC-SHA256
- Signed parts: query string
- Merchant must include token as part of query-string: token=<linkpay\_token>
- The query\_string is URL-encoded by RFC3986 specification, with spaces encoded as %20.
- $\bullet$  Name of signature param: hmac

The order of the params in the query\_string does not matter – the string is taken as-is, while removing the hmac signature.

Steps to produce hmac:

- 1. create query\_string from LinkPay token: linkpay\_token=<token>
- 2. URL-encode all needed params
- 3. append params to the query string, e.g. linkpay token=<token>&order reference=<ref>
- 4. calculate HMAC-SHA256 signature of this query\_string using the api\_secret provided in the Portal.
- 5. append signature to the query\_string: linkpay\_token=<token>&order\_reference=<ref>&hmac=<signatu re>
- 6. Combine the signed URL with LinkPay prefix to produce full URL: https://pay.every-pay.eu/lp?linkpay\_token=<token>&order\_r eference=<ref>&hmac=<signature>

```
<?php
>> '<-<>$linkpay_prefix = 'https://pay.every-pay.eu/lp';
$params = [
 'linkpay token' => 'w23gd4',
```

```
'order reference' => 'ord123',
  'name' => 'John Smith',
  'transaction_amount' => '5.00',
  'email' => 'customer@example.com'
];
$query = http_build_query($params);
$hmac = hash_hmac('sha256', $query, $api_secret);
$url = "${linkpay_prefix}?${query}&hmac=${hmac}";
echo $url;
# outputs:
#
https://pay.every-pay.eu/lp?linkpay_token=w23gd4&order_reference=
ord123&name=Ester%20Tester&transaction_amount=5.00&email=customer
%40example.com&hmac=013f9e8fbabd1b73f4ab8b7b6abdd8f348da67100c4c8
7d7530a67957e75d16f
```